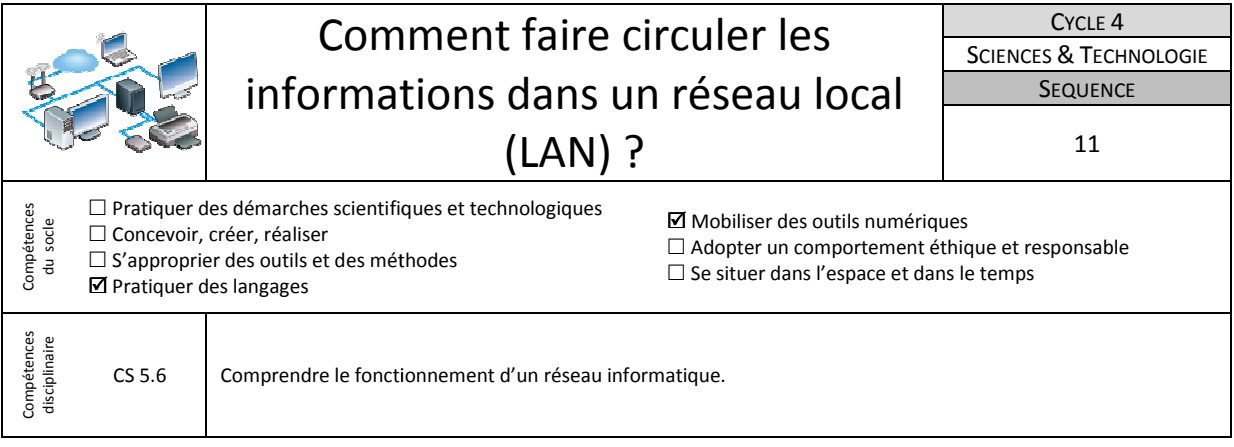

L'activité proposée sera traitée grâce au logiciel Cisco Packet Tracer qui est un simulateur de réseau informatique très puissant développé aux Etats unis par Cisco Systems.

## **1-Câbler le réseau informatique du collège**

L'évolution rapide des technologies de communication amène à renouveler régulièrement le matériel informatique. On suppose que le matériel du réseau informatique du collège a été renouvelé et qu'il faut maintenant le câbler correctement.

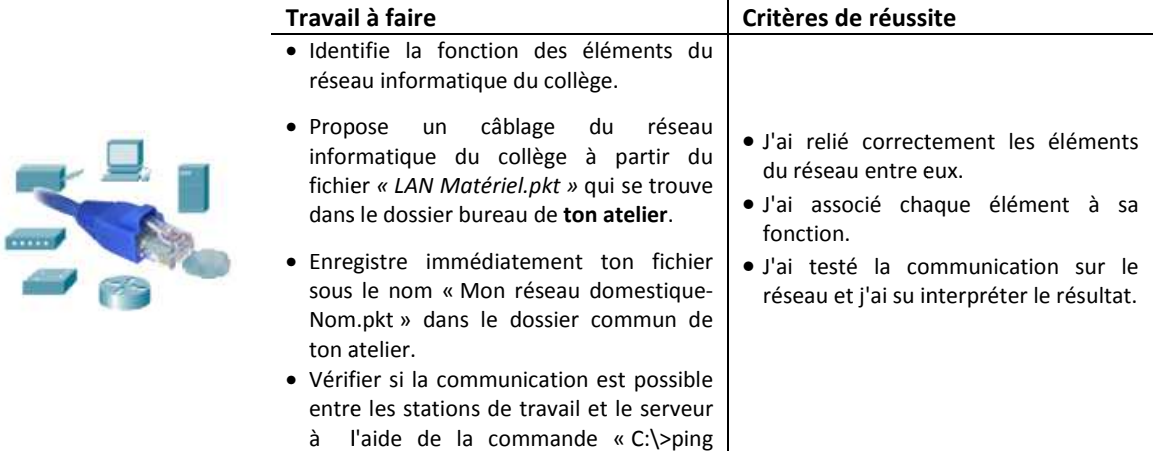

## **Ressource :** Fichier *« LAN Matériel .pkt .pkt »* **Tutoriel vidéo « Connecter deux stations par un câble câble »** et

« Communiquer par un ping » dans la rubrique Activités et aide pédagogique/Technologie/Cisco Packet Tracer. Document « Premiers pas avec Cisco packet » et *« Matériel réseau local.pdf »* 

## **2- Dépanner une station de travail et tester la communication**

192.168.1.2 192.168.1.2 ».

L'administrateur du réseau a paramétré le serveur et les stations de travail du réseau informatique du collège. Il faut désormais vérifier que le réseau fonctionne correctement et corriger les éventuels problèmes rencontrés.

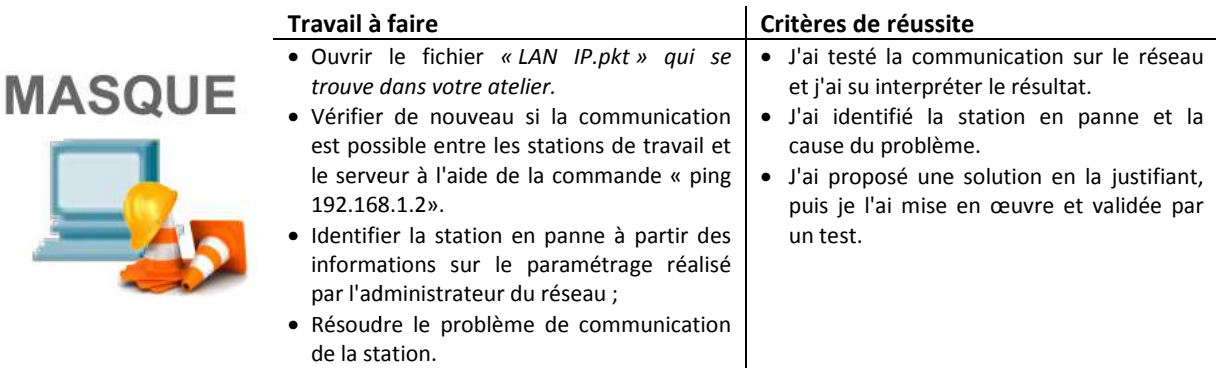

Ressource : Fichier « LAN IP.pkt ». Tutoriel vidéo « Communiquer par un ping » et « Configurer l'adresse Ip d'un ordinateur » dans la rubrique Activités et aide pédagogique/Technologie/Cisco Packet Tracer. Document « LAN Masque-*IP.pdf »* 

## **3- Ajouter une station de travail et l'intégrer au réseau**

Une nouvelle machine est livrée au laboratoire de Technologie. Elle doit être intégrée au réseau informatique du collège.

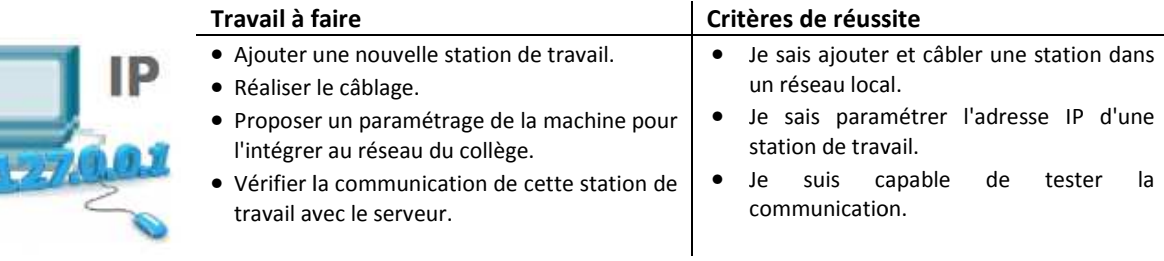

Ressource : Fichier « LAN IP.pkt » Tutoriel vidéo « Ajouter un élément matériel » dans la rubrique Activités et aide pédagogique/Technologie/**Cisco Packet Tracer** . Documents *« Matériel réseau local.pdf »* et *« « LAN Masque-IP.pdf »*